# ASi-Beispielprogramm

## **Inhaltsverzeichnis**

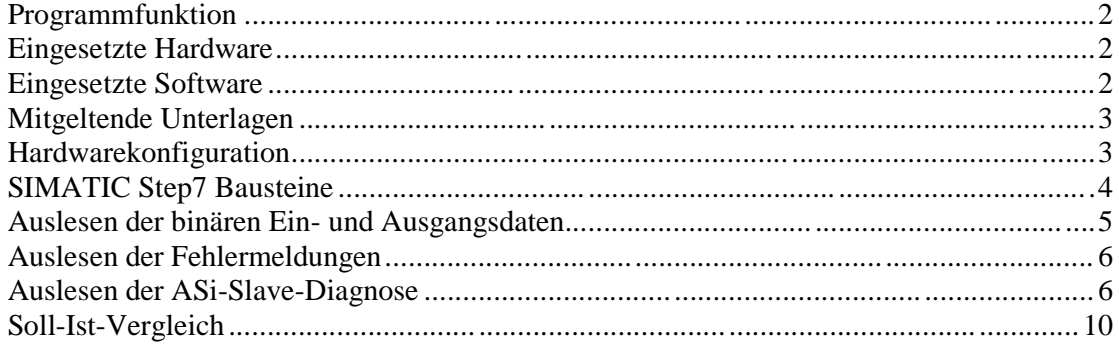

Seite: 1 von 11 Version: 1.00 Datum: 27.05.2004

#### SIMATIC S7 ASI Beispiel

#### *Programmfunktion*

In diesem Beispielprogramm werden folgende Funktionen realisiert:

- 1. Auslesen der binären Ein und Ausgangsdaten der ASi-Slaves bei Vollausbau des ASi-Stranges mit 62 Teilnehmern
- 2. Auslesen der Fehlermeldungen
	- Erdschlusswächter
	- Doppeladressierung
	- Konfigurationsfehler
	- Peripheriefehler
- 3. Auslesen der ASi-Slave-Diagnose
	- LPS: Liste der projektierten Slaves
	- LDS: Liste der detektierten Slaves
	- LCS: Liste der Slaves, die seit dem letzten Auslesen der Liste einen Konfigurationsfehler ausgelöst haben
	- Deltaliste: Slaves, die im Augenblick einen Konfigurationsfehler verursachen
	- Fehlerzähler

Abbildung folgender Zustände durch einen Soll-Ist-Vergleich:

grün: alles in Ordnung

rot: Konfigurationsfehler, Slave ist projektiert, fehlt aber im ASi-Strang grau: Slave wird detektiert, ist aber noch nicht projektiert

#### *Eingesetzte Hardware*

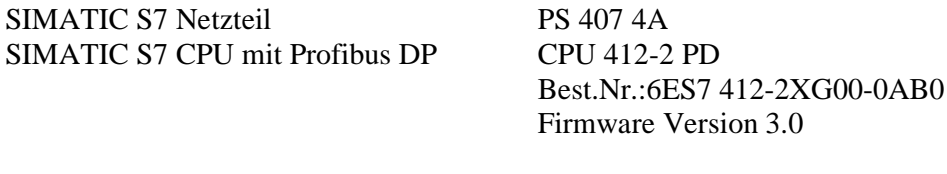

Pepperl+Fuchs AS-i/Profibus-Gateway VBG-PB-K20-D Pepperl+Fuchs AS-i Power Extender Pepperl+Fuchs AS-i 4E/4A-Modul Pepperl+Fuchs AS-i Leuchttastermodul Pepperl+Fuchs AS-i Drehgeber Pepperl+Fuchs AS-i 2E-Sicherheitsmodul Pepperl+Fuchs AS-i 2E/2A-Sicherheitsmodul Pepperl+Fuchs AS-i Sicherheitsmonitor Not-Aus-Schalter

Netzteil

#### *Eingesetzte Software*

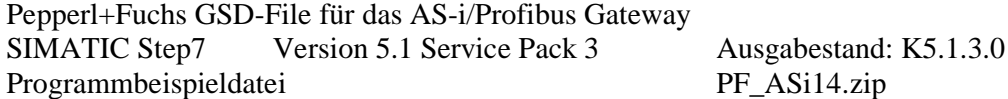

Seite:  $2 \text{ von } 11$ Version: 1.00 Datum: 27.05.2004

#### *Mitgeltende Unterlagen*

Pepperl+Fuchs AS-Interface/Profibus Gateway Bedienungsanleitung SIEMENS S7-400 Dokumentation

### *Hardwarekonfiguration*

Aus dem Hardwarekatalog werden die unter SIMATIC 400 befindlichen Baugruppen

- 1. Profilschiene
- 2. Netzteil PS 407 4A
- 

3. CPU CPU 412-2 DP

dem Projekt hinzugefügt. Bei der Auswahl der CPU Baugruppe ist auf die richtige Hardwareversion und die Firmwareversion zu achten.

| $[0]$ CR3  |                     |                      |          |           |           |           |           |
|------------|---------------------|----------------------|----------|-----------|-----------|-----------|-----------|
| Steckplatz | Baugruppe           | Bestellnummer        | Firmware | MPI-Adres | E-Adresse | A-Adresse | Kommentar |
|            | PS 407 4A           | 6ES7 407-0DA01-0AA0  |          |           |           |           |           |
|            | <b>CPU 412-2 DP</b> | IGES7 412-2XG00-0AB0 | V3.1     |           |           |           |           |
| X2         | DP                  |                      |          |           | 4095*     |           |           |
| $\lambda7$ | <i>MFI/DF</i>       |                      |          |           | 4094*     |           |           |
| n.         |                     |                      |          |           |           |           |           |

Hardwarekonfiguration Netzteil und CPU-Baugruppe

Nachdem die SIMATIC Hardware der Hardwarekonfiguration hinzugefügt und der Profibus konfiguriert wurde, kann das Pepperl+Fuchs AS-i/Profibus-Gateway dem Projekt hinzugefügt werden.

Das AS-i/Profibus-Gateway befindet sich im Hardwarekatalog unter **Profibus/Weitere FELDGERÄTE/Gateway/Pepper-Fuchs/AS-interface**.

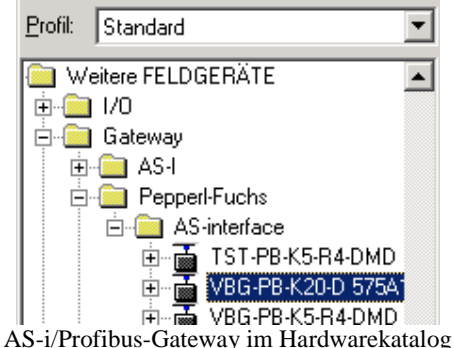

Das AS-i/Profibus Gateway besitzt im Hardwarekatalog die Bezeichnung **VBG-PB-K20-D 575A1745** und kann nun per Drag and Drop dem Profibusstrang hinzugefügt werden.

Öffnet man das Gerät "VBG-PB-K20D 575A1745" durch Betätigen des Pluszeichens im Hardwarekatalog erscheint eine Liste der möglichen Profibus Kommunikationsmodule.

Zu diesem Zeitpunkt sollte das gewünschte Profibus Kommunikationsmodul parametriert werden. Dies erfolgt in folgenden Schritten:

1. Markieren des AS-i/Profibus-Gateway durch einen Mausklick auf das Slave Symbol. Danach wird am unteren Bildrand eine Tabelle angezeigt, welche Zeilen mit Steckplatz 0 beginnend enthält.

> Seite: 3 von 11 Version: 1.00 Datum: 27.05.2004

- 2. Auswahl des gewünschten Kommunikationsmoduls aus dem Hardwarekatalog. Hier "32 Byte Digital In/Out (0-31B)".
- 3. Ziehen des ausgewählten Kommunikationsmoduls auf die Tabellenzeile Steckplatz 0.
- 4. Auswahl des gewünschten Kommunikationsmoduls "Flags + Fault Detector" aus dem Hardwarekatalog. Diese Flags signalisieren in den einzelnen Bits den Betriebszustand des AS-i/DP Gateways und sollten im Applikationsprogramm ausgewertet werden.
- 5. Ziehen des ausgewählten Kommunikationsmoduls auf die Tabellenzeile Steckplatz 1.
- 6. Auswahl des gewünschten Kommunikationsmodul "Command Interface" aus dem Hardwarekatalog. Hier "12 Byte Command Interface".
- 7. Ziehen des ausgewählten Kommunikationsmoduls auf die Tabellenzeile Steckplatz 2.

(a) VBG-PB-K20-D 575A1745

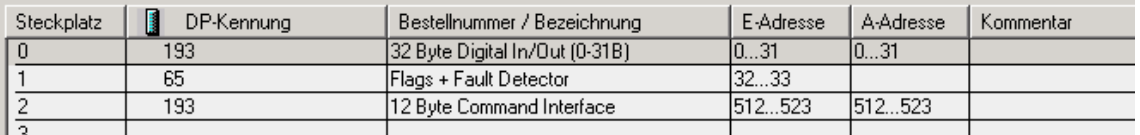

Kommunikationsmodule des AS-i/Profibus-Gateways

#### *SIMATIC Step7 Bausteine*

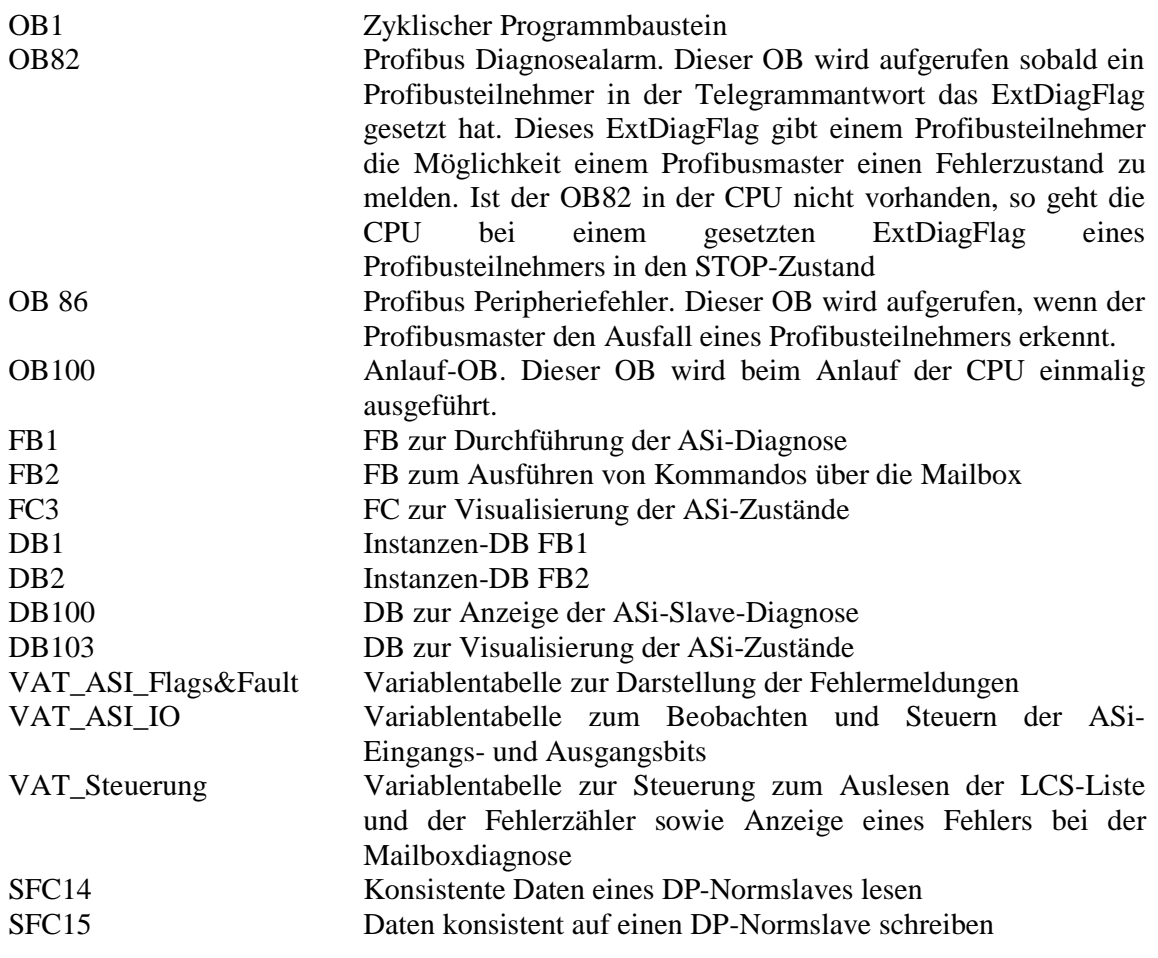

Seite: 4 von 11 Version: 1.00 Datum: 27.05.2004

SFC20 Kopieren des Inhaltes eines Speicherbereiches in einen anderen Speicherbereich

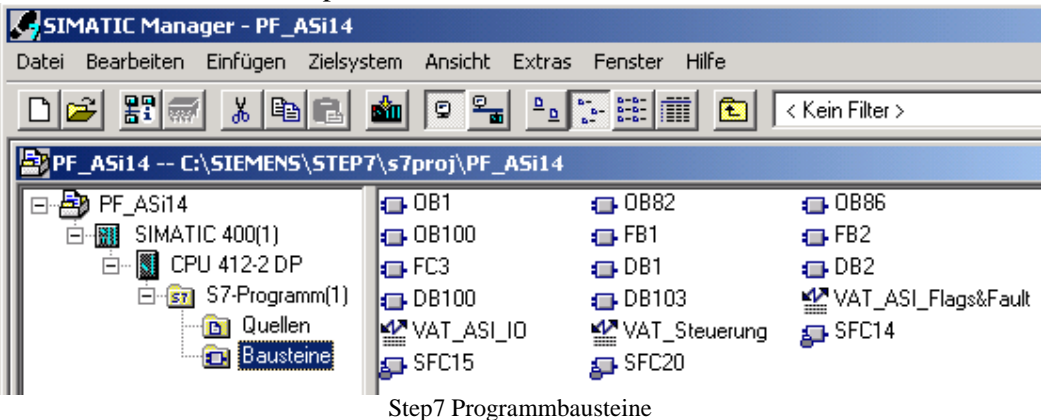

### *Auslesen der binären Ein- und Ausgangsdaten*

In der Hardwarekonfiguration wurden die 32 Byte I/O Daten des AS-i/DP Gateways auf die Eingang-/Ausgangbytes Adresse 0 bis 31 des Prozessabbildes gekoppelt.

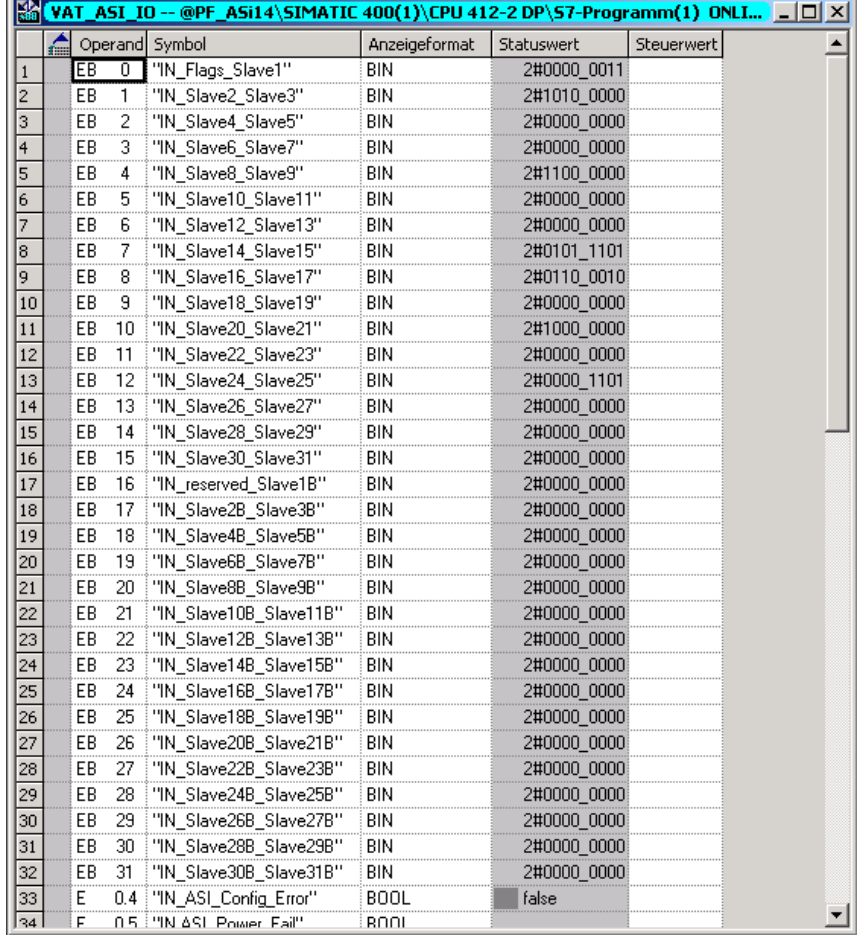

Variablentabelle ASi-I/O-Daten

#### *Auslesen der Fehlermeldungen*

Die direkt übertragenen AS-i Diagnose Informationen zur Fehlerauswertung sind aus den Eingangsbits des EW32 ersichtlich.

#### **Flags + Fault Detector**

- Bit  $0 =$  Konfigurationsfehler
- Bit 1 = Slave mit Adresse NULL entdeckt
- Bit 2 = automatische Adressierung nicht möglich
- Bit 3 = automatische Adressierung verfügbar
- Bit 4 = Projektierungsmode aktiv
- Bit  $5 = \text{nicht im Normalbetricb}$
- Bit  $6 = AS-i Power Fall$
- Bit  $7 = AS-i$  Master ist Offline
- Bit 8 = Peripheriefehler
- Bit  $9 =$  reserviert
- $Bit10 =$  reserviert
- $Bit11 =$  reserviert
- $Bit12 = Erdschluss$
- Bit13 = Überspannung
- Bit14 = Störspannung
- Bit15 = Doppeladresse

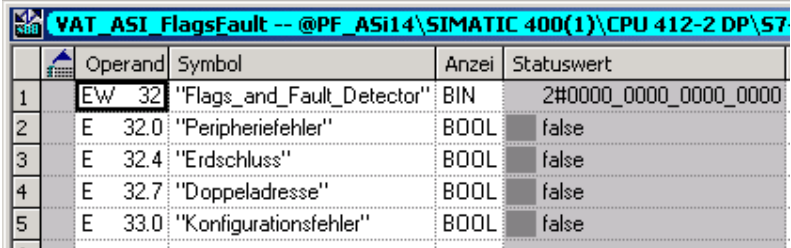

Variablentabelle Flags and Fault

#### *Auslesen der ASi-Slave-Diagnose*

Zwecks Auslesen der LPS, LDS, LCS und Deltaliste sowie der Liste der Fehlerzähler ruft der OB1 den FB1 auf. Im Gegensatz zu den LPS und LDS wird die LCS und der die Liste der Fehlerzähler nur durch Setzen der Ein-/Ausgänge ReadLCS und ReadErrCounter in der Variablentabelle VAT\_Steuerung gestartet. Solange ein Konfigurationsfehler vorliegt, wird die Deltaliste ebenfalls zyklisch ausgelesen, nach dem Verschinden des Konfigurationsfehlers wird die Deltaliste noch einmalig ausgelesen. Der FB1 ist so programmiert, dass sein Ablauf völlig unabhängig von der Hardwarekonfiguration programmiert ist und somit keine Änderungen zur Anpassung in seinem Ablauf vorgenommen werden müssen. Lediglich die Werte an den Eingängen müssen angepasst werden.

**FB1 Netzwerk1:** Der Wert des Einganges DBNr wird in die temporäre Variable DBDest kopiert. Bei der Überwachung mehrerer ASi-Gateways muss für jedes Gateway ein separater DB zur Speicherung der ASi-Gateway-Listen verwendet werden.

> Seite: 6 von 11 Version: 1.00 Datum: 27.05.2004

**FB1 Netzwerk2:** Das Auslesen der LCS und der Fehlerzähler sowie der Deltaliste, wenn ein vorliegender Konfigurationsfehler behoben wird, werden im Netzwerk 1 des FB1 behandelt. Bei einer negativen Flanke des ConfigErrBit wird ReadDelta gesetzt. Nun wird überprüft, ob der Eingang Kreis gesetzt oder nicht gesetzt ist. Dieser Eingang bestimmt, ob ein Einfachmaster angeschlossen ist und ob bei einem Doppelmaster der erste oder der zweite Kreis verwendet wird. Der entsprechende Wert wird nun nach FB2\_Kreis geladen. Ist ReadLCS, ReadErrCounter und ReadDelta nicht gesetzt, so wird das Netzwerk 2 komplett übersprungen und die Bearbeitung des Programms wird im Netzwerk 3, Sprungmarke net3, fortgesetzt. Wenn die Bearbeitung des FB2 noch nicht abgeschlossen ist, springt das Programm zur Sprungmarke FBRd, an welcher sich der Aufruf des FB2 befindet. Ansonsten wird überprüft, ob ReadLCS gesetzt ist. Ist ReadLCS gesetzt, wird  $60_{\text{HEX}}$  in FB2 Befehl und  $0$  HEX in die drei FB2-Parameter geladen.  $60<sub>Hex</sub>$  ist der Mailboxbefehl zum Lesen der LCS (GET\_LCS). Die einzelnen Mailboxbefehl und ihre Parameter sind dem Handbuch des AS-Interface/Profibus Gateways zu entnehmen. Das Programm setzt beim Aufruf des FB2 fort. Ist ReadLCS nicht gesetzt, wird der Inhalt von ReadDelta überprüft. Ist ReadDelta gesetzt wird  $57<sub>Hex</sub>$  nach FB2\_Befehl und  $0<sub>Hex</sub>$  in die Parameter 1-3 geladen und es wird mit dem Aufruf des FB2 fortgefahren. Ist ReadDelta nicht gesetzt gewesen, wird ReadErrCounter überprüft. Hier wird noch zusätzlich der Zustand der Hilfsvariablen ErrCounter0\_7A bis ErrCounter24B\_31B überprüft. Durch die Benutzung der Hilfsvariablen wird die Liste der Fehlerzähler in 8 Teillisten aufgeteilt, was aufgrund der Datenmenge notwendig ist. Je nachdem in welcher Teilliste sich das Programm gerade befindet, wird die Hilfsvariable  $ErrCounterx_y$  gesetzt. In die Variable FB2 Befehl wird  $66_{HERX}$ , Mailboxbefehl für GET\_TEC\_X), geladen. In die Variable FB2\_Parameter3 wird der Wert 0HEX geladen. Die Variable FB2\_Parameter2 erhält den Wert 8<sub>HEX</sub>, da stets 8 Byte auf einmal gelesen werden. Je nachdem, welche Teilliste gelesen werden soll, wird in die Variable FB2\_Parameter1 der Wert 0, 8, 16, 24, 32, 40, 48 oder 56 geschrieben. Beim Aufruf des FB2 ASi-Mailbox wird zum Einen die Startadresse des Managementkanals (Command Interface), welche mit dem Eingang StartadresseModul übergeben wird, und zum Anderen die befehlsspezifischen Parameter übergeben. Die Startadresse des Managementkanals ist einstellbar.

> Seite: 7 von 11 Version: 1.00 Datum: 27.05.2004

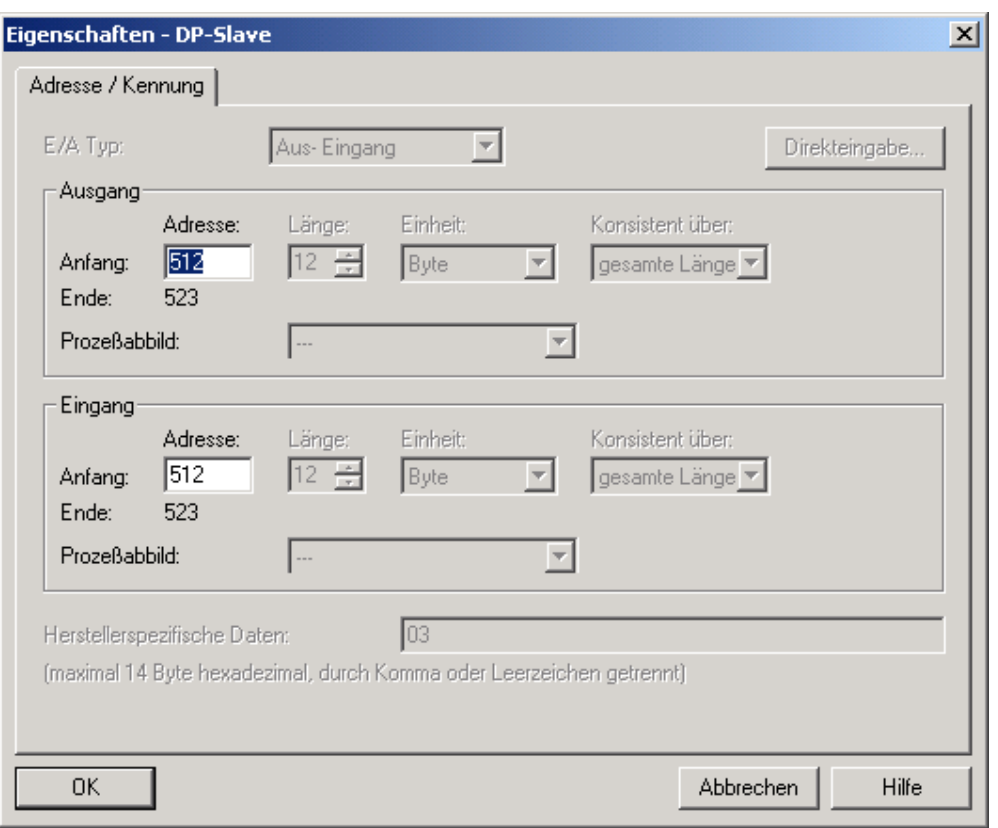

Startadresse des Managementkanals in der Hardwarekonfiguration

Die Variable FB2\_Start startet den FB2. FB2\_Busy zeigt die momentane Bearbeitung an und FB2\_Complete die fertige Bearbeitung. Ist ein Fehler aufgetreten, erkennt man dies anhand der Variablen FB2\_Error und kann FB2\_Status den Fehlercode entnehmen. Nach Beendigung des FB2 beginnt die Ergebnisauswertung. Vor dem Kopieren der Daten wird überprüft, ob FB2\_Complete und FB2\_Error nicht gesetzt ist. Sowie ob ReadLCS, bzw. ReadDelta oder ReadErrCounter, gesetzt ist. Bei ReadErrCounter findet wie bei der Übergabe der Mailboxbefehlsparameter noch zusätzlich die Abfrage nach der Teilliste und der Variablen AuswertungOK statt. ReadLCS, bzw. ReadDelta oder ReadErrCounter, wird zurückgesetzt und die Daten werden als Block von dem DB2, FB2 InstanzenDB, in den DBDest, beinhaltet die ASI Gateway Listen eines Masters, kopiert. Beim Auslesen der Liste der Fehlerzähler wird zusätzlich noch die Variable AuswertungOK zurückgesetzt. Ist während der Bearbeitung des FB2 ein Fehler aufgetreten und die Bearbeitung des FB2 ist abgeschlossen, wird der Ausgang Error des FB1 gesetzt und ReadLCS, ReadDelta, ReadErrCounter sowie die Hilfsvariablen aller Teillisten werden zurückgesetzt.

**FB2:** Die Fehlervariablen des FB2 werden zurückgesetzt. Durch betätigen von Reset wird der FB2 in seinen Startzustand zurückgesetzt. Die Modulstartadresse wird gespeichert und in das Pointerformat umgewandelt. Der Zeiger P\_Out\_Data wird initialisiert. Über die SFC14 werden die Daten eingelesen. Ist bei der Durchführung der SFC14 ein Fehler aufgetreten, so wird die Variable SFC14Error gesetzt und das Programm setzt mit der Fehlerauswertung, Sprungmarke Err im Netzwerk 9, fort. Ansonsten wird aus der Befehlsantwort das Togglebit bestimmt. Durch eine Word-Und-Verknüpfung von InData.Ergebnis und 80HEX wird das Togglebit herausgefiltert. Mit Hilfe eines Vergleiches der Und-Verknüpfung mit 80 HEX wird die BOOL-Variable TooglebitEcho je nach Zustand des Togglebits gesetzt oder nicht. Ist der

> Seite: 8 von 11 Version: 1.00 Datum: 27.05.2004

Ausgang Busy nicht gesetzt, so wird an der Sprungmarke End2 , Ende Netzwerk 5, fortgefahren. TZeitueberachung wird als Impuls gestartet. BefehlEcho wird mit BefehlSend und TogglebitEcho mit TogglebitSend verglichen. Stimmen die Werte überein, setzt das Programm an der Sprungmarke STA1 mit der Überprüfung des Statusbits fort. Ist dieses 0 wurde der Befehl ohne Fehler beendet, ansonsten wird StatusError gesetzt. Ist der Vergleich nicht wahr, so wird bei gesetzter Zeitueberwachung und nicht gesetzter Tzeitueberwachung TimeoutError gesetzt und mit der Fehlerauswertung im Netzwerk 9 fortgesetzt. Liefert die UND-Verknüofung keine 1 als Ergebnis wird Zeitueberwachung gesetzt. Wurde der Befehl erfolgreich ausgeführt, StatusOK und Busy gesetzt, so werden die Variablen Zeitueberwachung, Error, Busy und Status zurückgesetzt, bzw. mit 0 geladen und die übermittelten Daten werden von InData in AsiMailboxData kopiert. Complete wird gesetzt. Ist Start gesetzt und Busy nicht, so werden die Parameter für die Profibusübertragung des Befehls zum ASi-Gateway gesetzt. Das Togglebit wird invertiert und in die Ausgangsdaten eingetragen. Start, Complete und Error werden zurückgesetzt und Status sowie ASiMailboxData werden gelöscht. Mit Hilfe der SFC15 werden die Daten von dem Quellbereich OutData konsisten zu dem ASi-Gateway übertragen. Anhand eines Vergleiches von RET\_VAL\_SFC15 und 0 wird der Variable SFC15Error gesetzt oder nicht. Beinhaltet die Variable RET\_VAL\_SFC15 den Wert 0, so wurde die SFC15 fehlerfrei ausgeführt. Im Netzwerk 9 wird gegebenenfalls der aufgetretene Fehler ausgewertet. Start, Busy und Zeitueberwachung werden gesetzt und Complete und Error zurückgesetzt. Nacheinander werden nun StatusError, SFC14Error, SFC15Error und TimeoutError abgefragt und der entsprechende Wert in Status geladen.

**FB1 Netzwerk2:** Wenn der FB2 gerade von dem Netzwerk 1 benutzt wird, wird das Netzwerk 2 komplett übersprungen. Ist der FB2 mit dem Auslesen der LDS oder der Deltaliste beschäftigt, so wird der Teil des Netzwerkes 2 zum Auslesen der LPS übersprungen und das Programm setzt an der Sprungmarke LPSe fort. Wird der FB2 nicht gerade zum Auslesen der LPS benutzt, wird LPS\_Start gesetzt. Der FB2 wird mit dem Eingang des FB1 StartadresseModul und dem Wert 44<sub>HEX</sub>, ASi-Mailboxbefehl GET\_LPS, als Wert für die Variable Befehl gestartet. Ist der FB2 abgeschlossen und es ist kein Fehler aufgetreten, so werden die Daten der LPS von dem DB2, FB2 InstanzenDB, in den DBDest, ASI Gateway Listen, kopiert. Ist während der Bearbeitung ein Fehler aufgetreten, so wird der Ausgang Error gesetzt.

Das Auslesen der LDS und der Deltaliste läuft ähnlich ab. Ist der FB2 gerade mit dem Auslesen der LPS beschäftigt, so fährt das Programm mit der Bearbeitung des Netzwerk 3 fort. Ist der FB2 mit dem Auslesen der Deltaliste beschäftigt, so setzt das Programm an der Sprungmarke RDlt fort. LDS\_Start wird gesetzt, wenn der FB2 nicht bereits mit dem Auslesen der LDS beschäftigt ist und somit LDS\_Busy nicht gesetzt ist. Anschließend folgt der Aufruf des FB2. In die Variable Befehl wird der Wert 46<sub>HEX</sub>, ASi-Mailboxbefehl GET\_LDS, geschrieben. Wenn LDS\_Complete gesetzt und während der Bearbeitung des FB2 kein Fehler aufgetreten ist, so werden die Daten der LDS von dem DB2 in den DBDest kopiert. Ist die Bearbeitung des FB2 abgeschlossen, jedoch aber ein Fehler aufgetreten, so wird der Ausgang Error auf 1 gesetzt. Wen LDS\_Busy gesetzt ist, wird der FB1 beendet. Ist ConfigErrBit gesetzt, so wird er nicht beendet. Wenn Delta\_Busy nicht gesetzt ist, wird Delta\_Start gesetzt und der FB2 wird mit dem Befehl 57 HEX, ASi-Mailboxbefehl GET\_DELTA, gestartet. Wenn Delta\_Complete gesetzt ist und während der Bearbeitung des FB2 kein Fehler aufgetreten ist, werden die Daten der Deltatliste von dem DB in den DBDest kopiert. Bei einem vorliegenden Fehler des FB2 wird der Ausgang Error gesetzt.

> Seite: 9 von 11 Version: 1.00 Datum: 27.05.2004

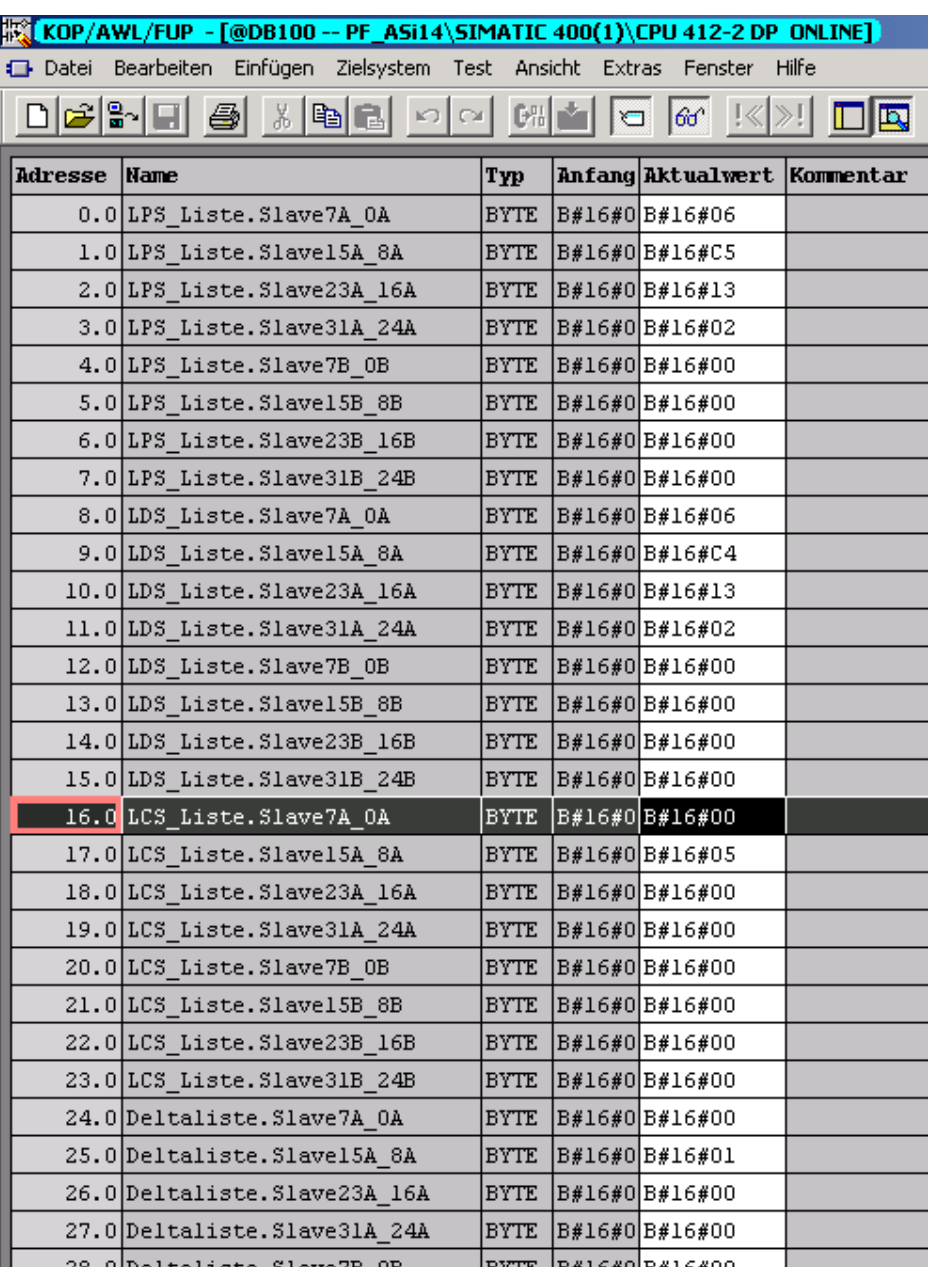

Isver OB IBYTE IB#16#00B#16#00<br>DB mit den ASi-Gateway-Listen

#### *Soll-Ist-Vergleich*

Der Soll-Ist-Vergleich wird in der FC3 durchgeführt, welche direkt vom OB1 aufgerufen wird. Die FC3 wird die Nummer des DBs, welcher die ASi-Gateway-Listen des zuvergleichenden Kreises erhält, sowie die Nummer des DBs, in welchem die Zuständen der einzelnen ASi-Slaves dargestellt werden sollen, übergeben. Die an den Eingängen anliegenden Werte werden in den temporären Variablen DB\_ListenDest und DB\_VisuDest gespeichert. Die nachfolgenden Anweisungen werden im Folgenden lediglich für den Slave mit der Adresse 1 erklärt, da sie für die 62 Slaves vollkommen identisch sind. Wenn das zu

> Seite: 10 von 11 Version: 1.00 Datum: 27.05.2004

dem Slave gehörige LPS-Bit gesetzt ist, folgt kein Sprung zu DL01, sondern das LDS-Bit wird überprüft. Beinhaltet dieses den Wert 1, so wird an der Sprungmarke ok01 Slave1A\_gruen gesetzt und die Anzeigen für rot und grau zurückgesetzt. Beinhaltet das LDS-Bit den Wert 0, so wird die Anzeige rot für den Slave 1A gesetzt und die beiden anderen, gruen und grau, zurückgesetzt. War das LPS-Bit nicht gesetzt, so wird an der Sprungmarke DL01 der Status des LDS-Bits überprüft. Ist dieses gesetzt, so wird Slave1A\_grau gesetzt und Slave1A\_gruen sowie Slave1A\_rot zurückgesetzt. Ist das LDS-Bit nicht gesetzt, ist der Slave weder detektiert noch projektiert und somit werden alle drei Zustandsanzeigen zurückgesetzt.

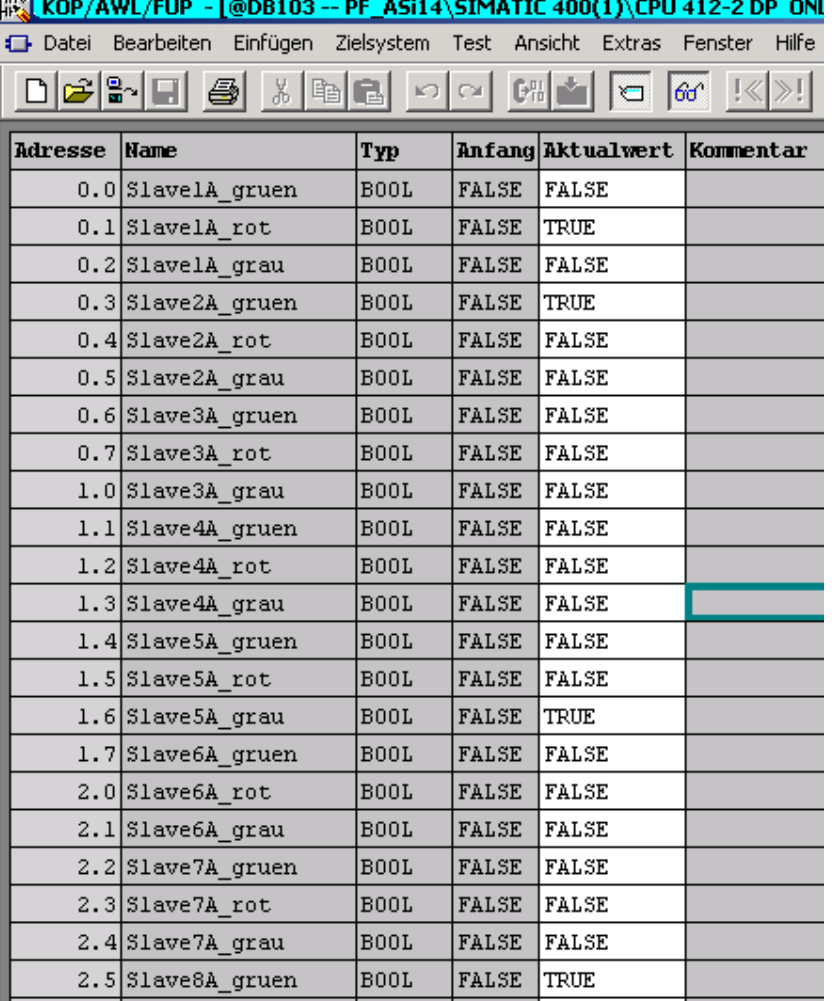

Zustandsvisualisierung der ASi-Slaves